**FACTScience Systemlösungen für Forschung – Lehre – Administration**

# **Registrierung für neue Studierende**

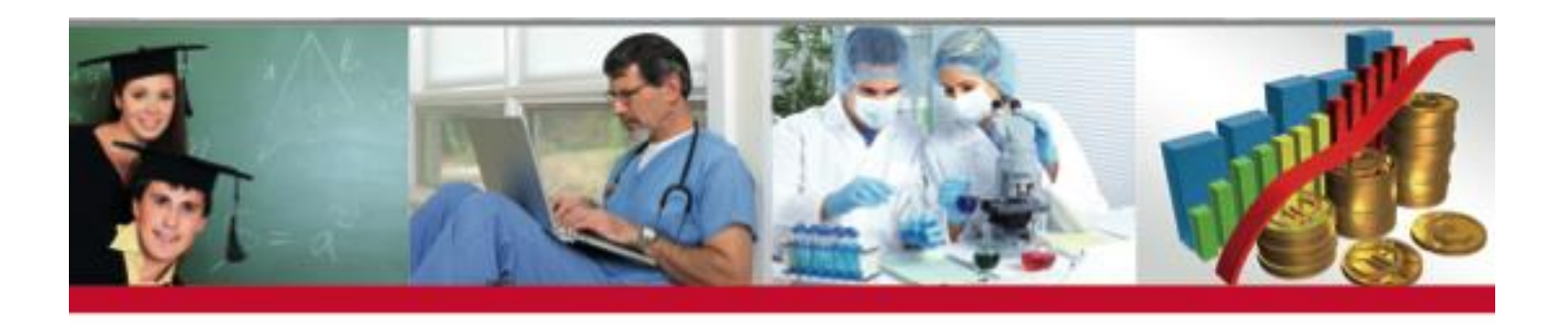

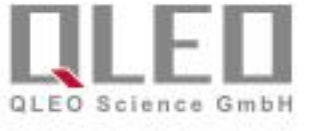

# 1. Schritt: Registrierung Ihrer Emailadresse

### **Allgemeine Hinweise:**

Da noch nicht alle Studierenden ihren Mail-Account der Universität nutzen können, müssen Sie Ihre Mailadresse zunächst registrieren.

Vorübergehend können Sie auch eine private Email-Adresse einsetzen.

Link zur Registrierung: https://ddm3.klinik.uni[frankfurt.de/erstsemester/registrierung/](https://ddm3.klinik.uni-frankfurt.de/erstsemester/registrierung/)

### Registrierung für neue Studierende

Bitte füllen Sie alle Felder vollständig aus und klicken Sie auf 'Anmelden'. Nach Verifikation der eingegebenen Email-Adresse können Sie die Registrierung über den Ihnen zugesandten Link abschließen.

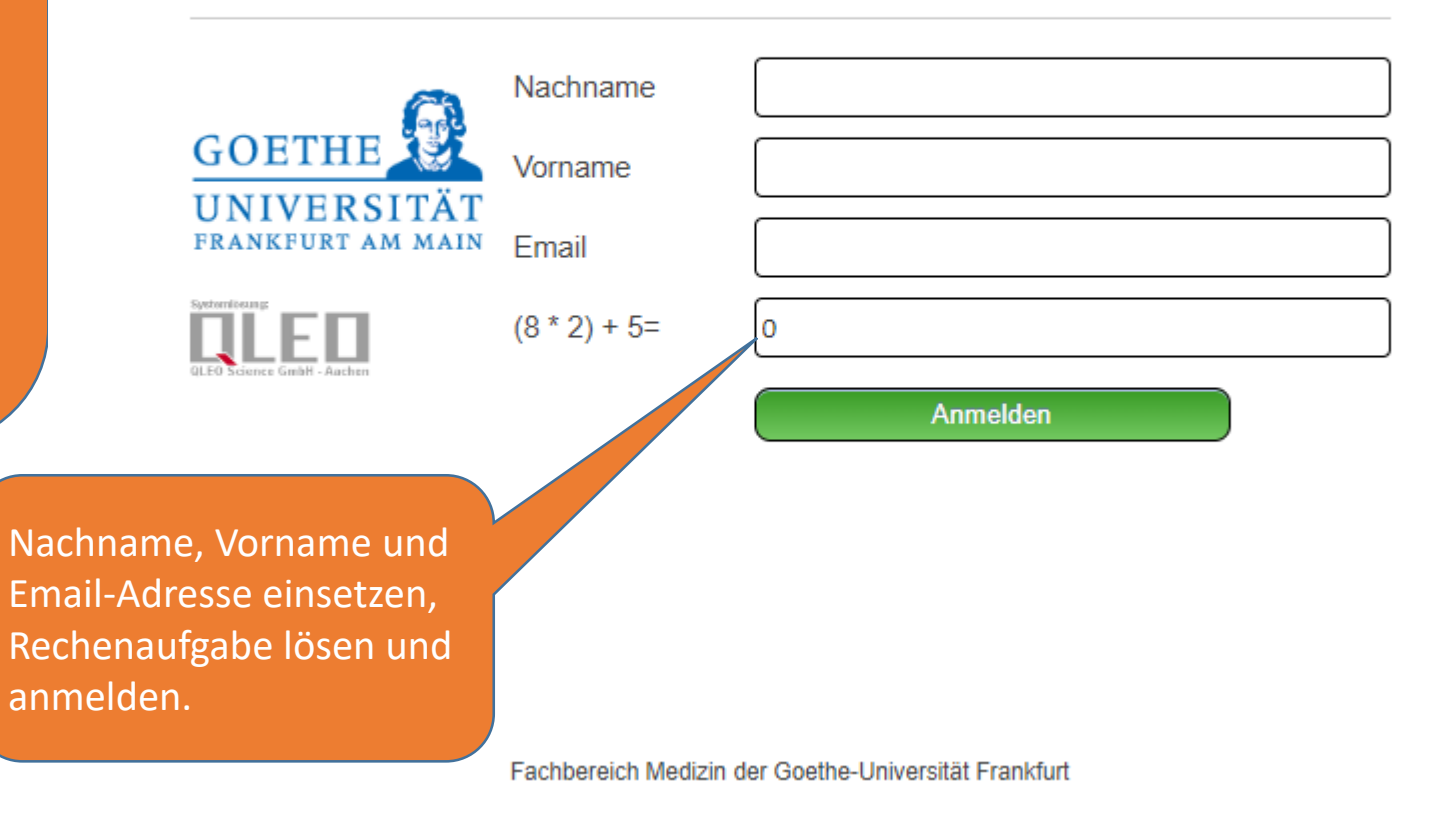

### Zur Bestätigung öffnen Sie Ihren Mail-Account

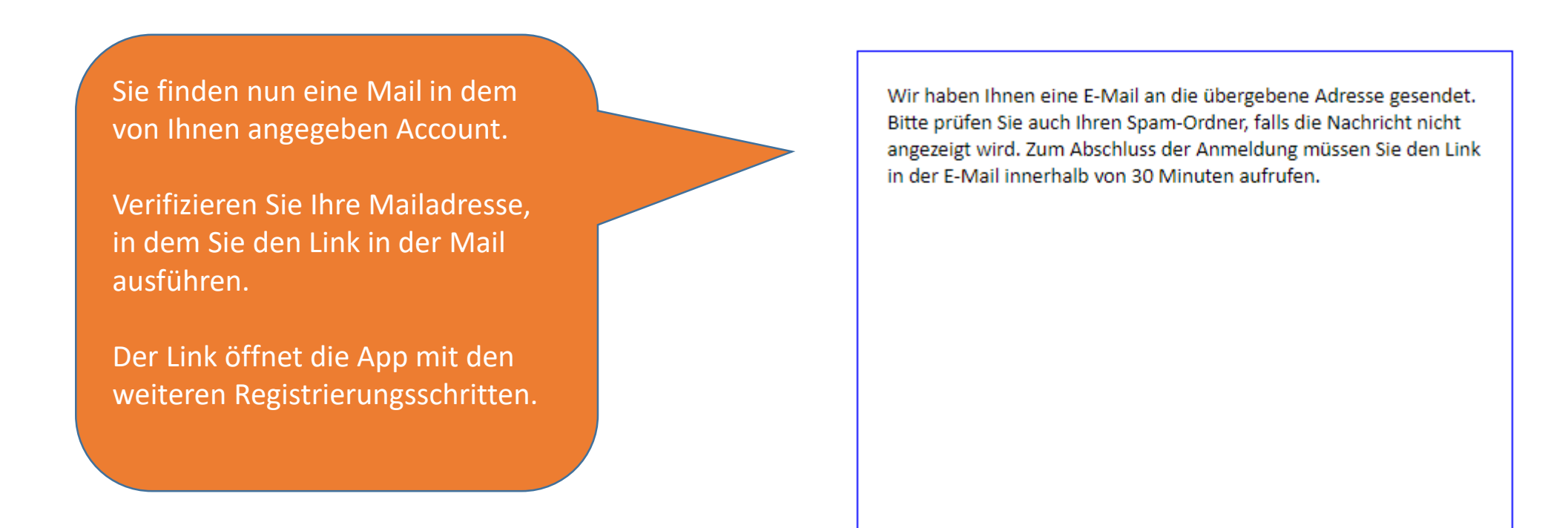

### 2. Schritt: WebApp zur weiteren Registrierung

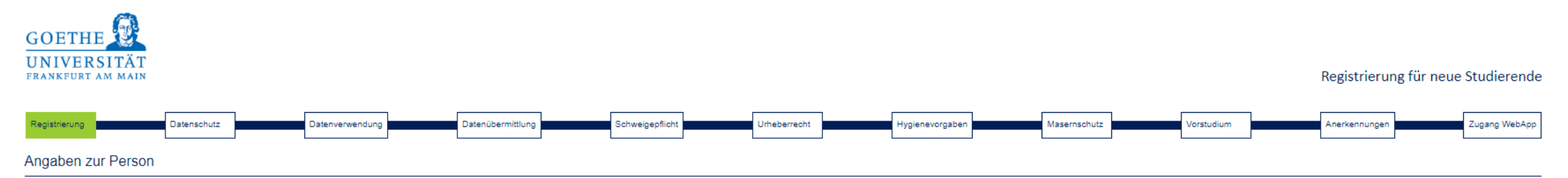

Bitte geben Sie Ihre Matrikelnummer und Ihr Geburtsdatum an. Wenn Ihr Vor- und Nachname hier nicht genauso geschrieben ist wie auf Ihrem Stammdatenblatt, wiederholen Sie bitte den 1. Schritt. Eine Registrierung ist erst da unserem System zur Verfügung stehen - bitte beachten Sie die diesbezüglichen Hinweise !

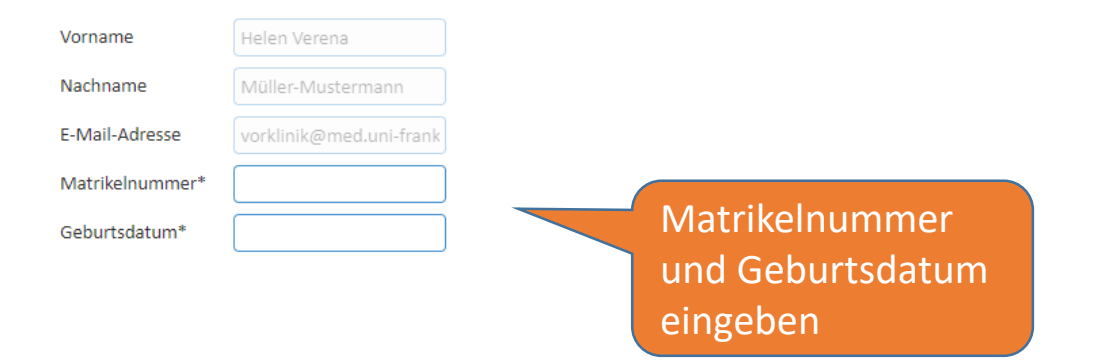

Um Ihnen einen sicheren Zugang einzurichten, vergleichen wir im nächsten Schritt Ihre Angaben mit den bei der Immatrikulation angegebenen Daten.

### WebApp zur weiteren Registrierung I

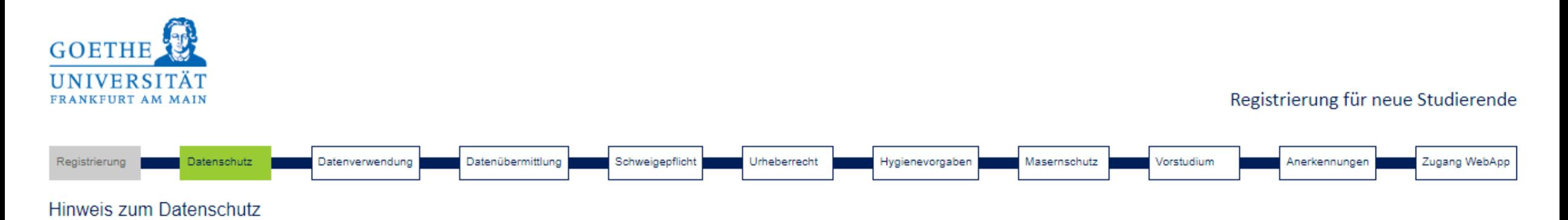

Personenbezogene Daten werden von uns nur dann erhoben, verarbeitet und weitergegeben, wenn dies gesetzlich erlaubt ist oder Sie eingewilligt haben. Die Verarbeitung personenbezogener Daten von Studierenden zum Zweck des Studiums basiert auf dem Hessischen Hochschulgesetz in Verbindung mit der Immatrikulationsverordnung des Landes Hessen und steht somit in Einklang mit der EU-DSGVO (Artikel 6 Absatz 1c).

Ich habe den Hinweis gelesen.

Bitte Häkchen setzen, bevor Sie den Button "weiter" drücken.

Vor dem Zugang zu FACTScience benötigen wir noch eine Reihe von Angaben und Bestätigungen.

### WebApp zur weiteren Registrierung II

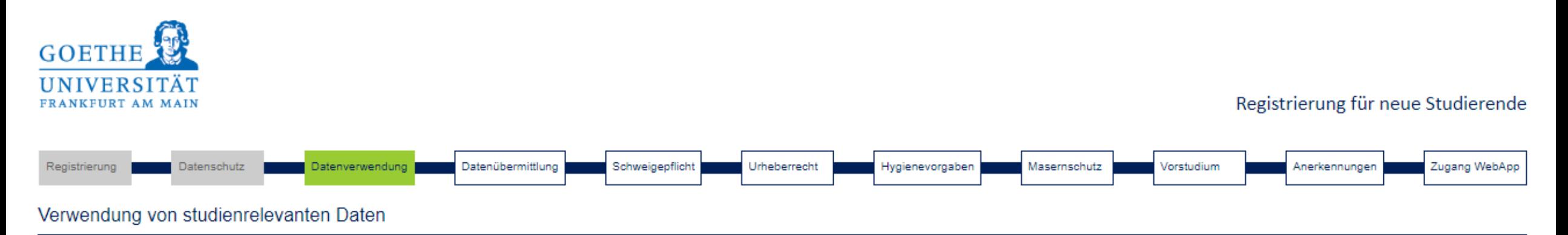

Das Dekanat des Fachbereichs Medizin der Goethe-Universität strebt an, die Qualität der Lehre kontinuierlich zu verbessern. Zur Analyse und zur Verbesserung des Lehrangebots ist es notwendig, studienrelevante Daten der Studierenden des Fachbereichs auszuwerten.

- Ich erkläre mich damit einverstanden, dass meine studienrelevanten Daten (Geschlecht, Alter, Abitur, Studien- und Prüfungsleistungen, Studienverlauf) zu internen Evaluationszwecken sowie zu Zwecken der medizindidaktischen Lehrforschung und des Studien-Monitorings verwendet werden. Die Datenverarbeitung erfolgt ausschließlich innerhalb des Dekanats des Fachbereichs Medizin.
- Ich bin nicht damit einverstanden, dass meine studienrelevanten Daten (Geschlecht, Alter, Abitur, Studien- und Prüfungsleistungen, Studienverlauf) zu internen Evaluationszwecken oder zu Zwecken der medizindidaktischen Lehrforschung und des Studien-Monitorings verwendet werden.

Bitte eine Auswahl treffen und ein Häkchen setzen, bevor Sie den Button "weiter" drücken.

## WebApp zur weiteren Registrierung III

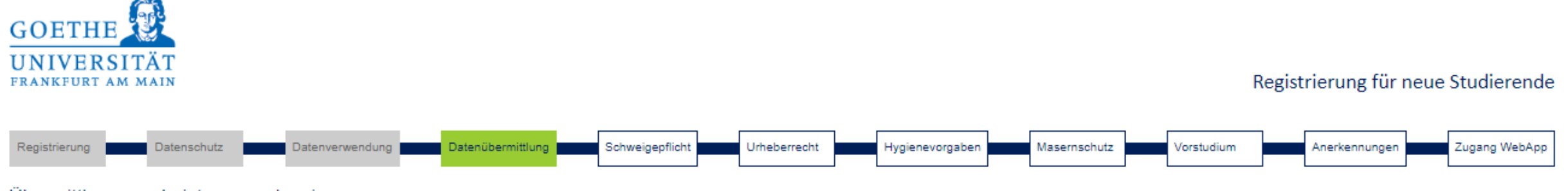

#### Übermittlung von Leistungsnachweisen

Am Fachbereich Medizin werden Ihre Prüfungs- und Studienleistungen digital verwaltet. Alle Leistungsnachweise werden vom Dekanat des Fachbereichs Medizin elektronisch verarbeitet und an unsere jeweiligen Partnerinstitutionen übermittelt:

- 1. für Medizin und Zahnmedizin: an das Hessische Landesprüfungs- und Untersuchungsamt im Gesundheitswesen (HLPUG).
- 2. für Medizintechnik BSc. und MSc.: an das Prüfungsamt FB18 der TU Darmstadt
- 3. für Hebammenwissenschaft BSc.: an das Prüfungsamt FB04 der Frankfurt UAS

Für dieses Verfahren benötigen wir Ihre Zustimmung.

ACHTUNG: Wenn Sie uns die Zustimmung zur Datenweitergabe nicht erteilen, hat dies zur Folge, dass Sie sich sämtliche Leistungsnachweise im Dekanat ausdrucken lassen und fristgerecht selbst bei der jeweiligen Institution einreichen müssen!

- Hiermit erkläre ich mich damit einverstanden, dass meine Leistungsnachweise an die jeweils zuständige Institution übermittelt werden.
- Ich bin nicht damit einverstanden, dass meine Leistungsnachweise an die jeweils zuständige Institution übermittelt werden.

Bitte Häkchen setzen, bevor Sie den Button "weiter" drücken.

### WebApp zur weiteren Registrierung IV

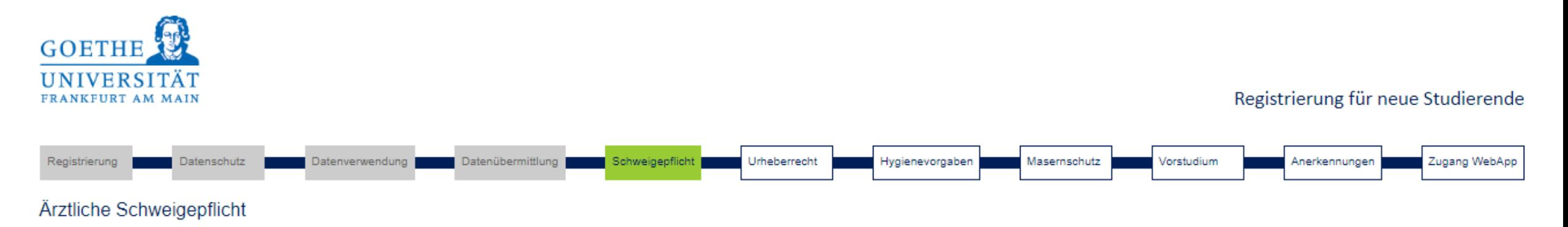

Bitte lesen Sie die Bestimmungen zur Ärztlichen Schweigepflicht aufmerksam durch. Bestätigen Sie uns bitte anschließend, dass Sie das Dokument gelesen und verstanden haben und mit dem Inhalt einverstanden sind.

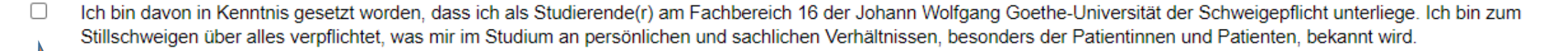

Bitte Häkchen setzen, bevor Sie den Button "weiter" drücken.

### WebApp zur weiteren Registrierung V

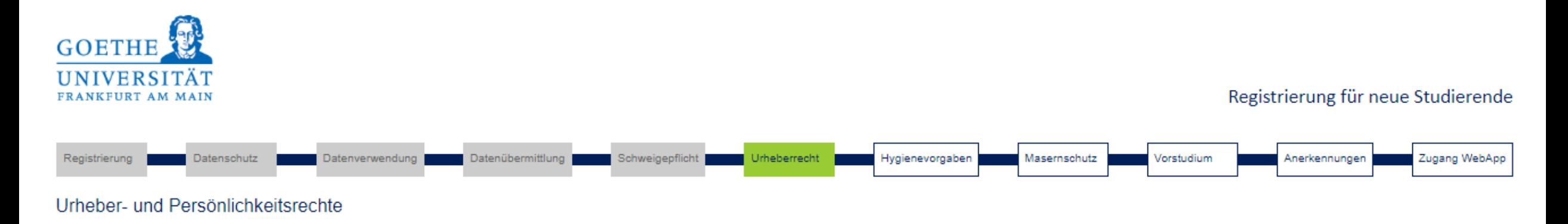

Hiermit versichere ich, dass ich alle mir zur Verfügung gestellten Unterrichtsunterlagen ausschließlich für Zwecke meiner medizinischen Ausbildung im Rahmen meines Studiums an der Goethe-Universität nutzen werde. Ich werde die Unterlagen außerhalb meiner Lehrveranstaltungen ausschließlich zu deren Vor- und Nachbereitung sowie zur Prüfungsvorbereitung verwenden und werde sie nicht an unbeteiligte Dritte weitergeben. Mir ist bekannt, dass eine andere Verwendung oder die Weitergabe an Dritte gegen geltende Gesetze (insbesondere Urheberrechte, Persönlichkeitsrechte) verstößt und ich mich ggf. strafbar oder schadensersatzpflichtig mache. Ich bin davon in Kenntnis gesetzt worden, dass das Filmen, Fotografieren und Anfertigen von Tonaufnahmen während der Lehrveranstaltungen nicht gestattet ist.

Bitte Häkchen setzen, bevor Sie den Button "weiter" drücken.

### WebApp zur weiteren Registrierung VI

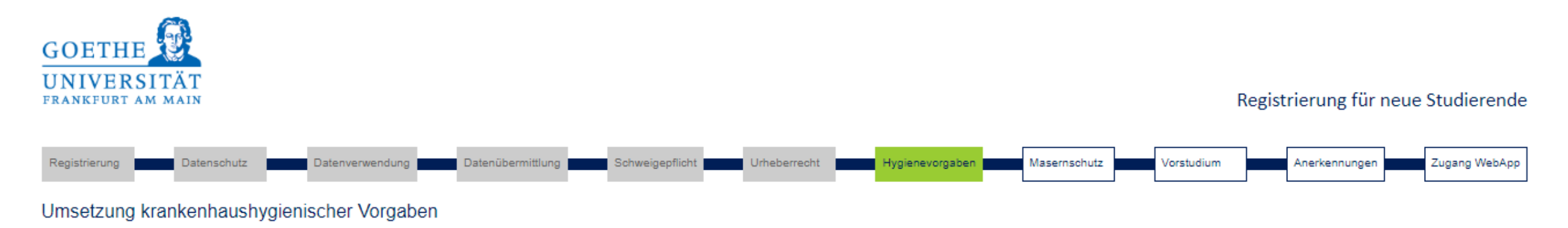

Bitte lesen Sie den Hygieneplan des Universitätsklinikums aufmerksam durch. Bestätigen Sie uns bitte anschließend, dass Sie das Dokument gelesen und verstanden haben und mit dem Inhalt einverstanden sind. Beachten Sie bitte, dass dieses Dokument urheberrechtlich geschützt und nur für den internen Gebrauch bestimmt ist. Das Dokument liegt in einem geschützten Verzeichnis, als Zugangsdaten verwenden Sie den Benutzer zentrale und das Kennwort eintragung.

Ich bin davon in Kenntnis gesetzt worden, dass ich als Studierende(r) am Fachbereich 16 der Goethe-Universität die Vorgaben der Krankenhaushygiene umsetzen muss. Diese sind im Hygieneplan des Universitätsklinikums dargelegt. Insbesondere akzeptiere ich, dass die Vorgaben zur Personal- und Basishygiene eingehalten werden müssen. Ich habe zur Kenntnis genommen, dass Vorgaben zur persönlichen Hygiene, zu Bekleidung und Schmuck von mir eingehalten werden müssen.

Bitte Häkchen setzen, bevor Sie den Button "weiter" drücken.

### WebApp zur weiteren Registrierung VII

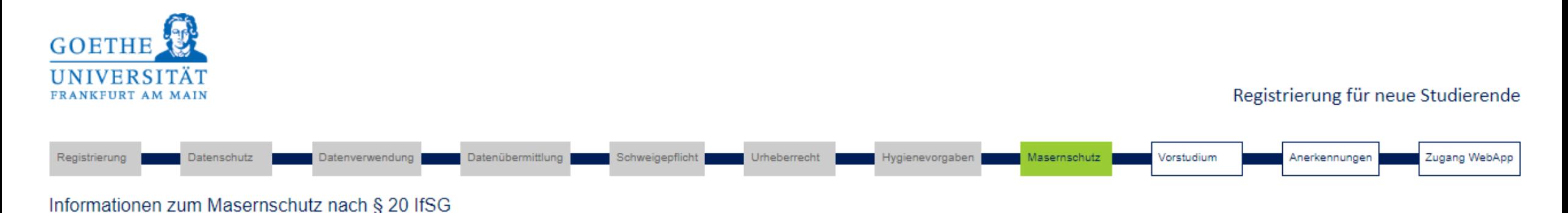

Aufgrund gesetzlicher Vorgaben (§ 20 Absatz 9 Infektionsschutzgesetz) benötigen wir von Ihnen einen Nachweis über einen ausreichenden Impfschutz oder eine Immunität gegen Masern. Ohne diesen Nachweis sind Sie nicht berechtigt, an Lehrveranstaltungen in Präsenz teilzunehmen. Bitte verwenden Sie möglichst dieses Formular und laden Sie den von Ihrer Hausarztpraxis unterschriebenen und gestempelten Nachweis in der FACTScience Student WebApp in Ihren persönlichen Daten hoch. Frist ist Ende Oktober bei Studienbeginn im Wintersemester bzw. Ende April bei Studienbeginn im Sommersemester. Wenn uns der Nachweis bis dahin nicht vorliegt, müssen wir Sie leider von allen Lehrveranstaltungen wieder abmelden.

Hinweis für Studierende der Medizintechnik in höheren Fachsemestern: Falls Sie uns Ihren Masernschutz-Nachweis bereits zugeschickt haben, brauchen Sie ihn nicht mehr hochzuladen. Ob wir Ihren Nachweis erhalten haben, erkennen Sie daran, dass in Ihren persönlichen Daten im Feld Masernschutz bestätigt am ein Datum eingetragen ist.

Ich habe die Informationen zum Masernschutz zur Kenntnis genommen und werde einen Nachweis fristgerecht einreichen.

Bitte eine Auswahl treffen und ein Häkchen setzen, bevor Sie den Button "weiter" drücken.

### WebApp zur weiteren Registrierung VIII

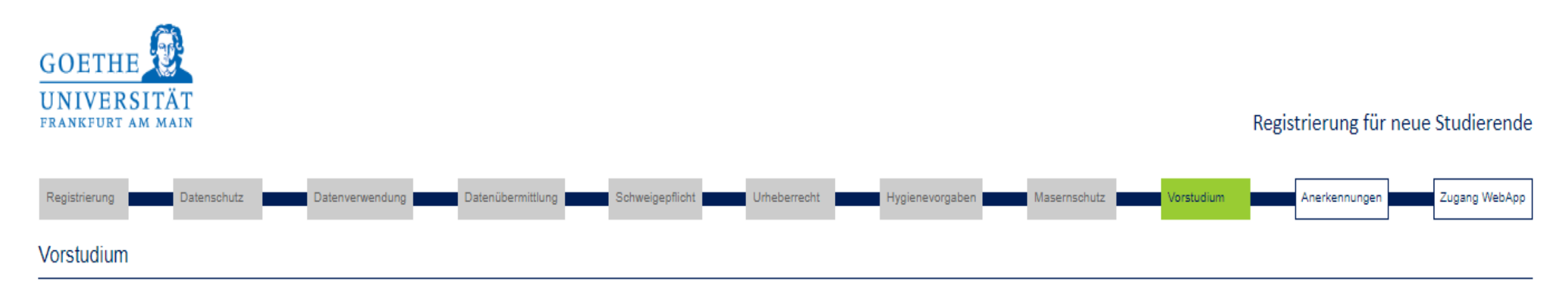

Wenn Sie bereits an der Goethe-Universität oder einer anderen deutschen Hochschule Medizin oder Zahnmedizin studiert haben (auch ein nicht abgeschlossenes Studium zählt), kreuzen Sie bitte Ja an.

- Ja, ich habe bereits an der Goethe-Universität oder einer anderen deutschen Hochschule Medizin oder Zahnmedizin studiert. Ich werde die in § 3 Abs. 2 der Studienordnung geforderte Erklärung  $\Box$ vollständig ausgefüllt innerhalb von drei Wochen im Dekanat, Haus 10A, Zimmer 211 abgeben.
- Nein, ich habe noch an keiner deutschen Hochschule Medizin oder Zahnmedizin studiert.

Bitte eine Auswahl treffen und ein Häkchen setzen, bevor Sie den Button "weiter" drücken.

### WebApp zur weiteren Registrierung IX

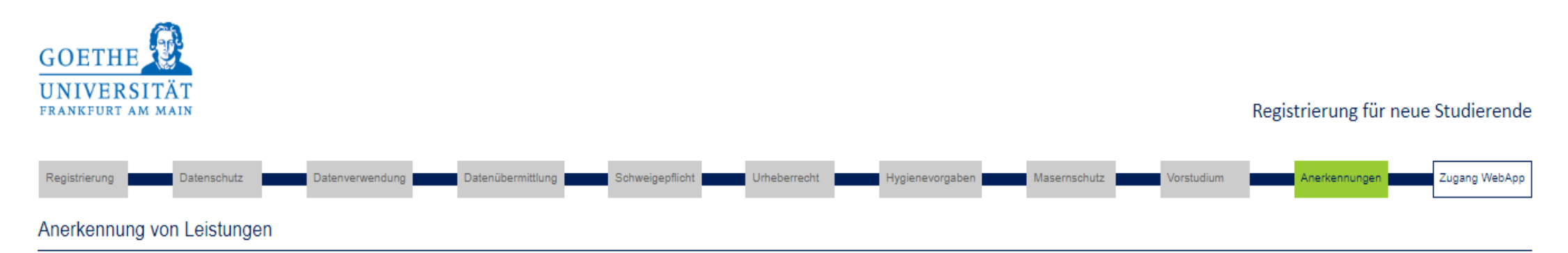

Der folgende Hinweis betrifft nur Studienanfänger der Medizin und Zahnmedizin. Studienanfänger der Medizintechnik und der Hebammenwissenschaft kreuzen bitte Nein an.

Wenn Ihnen vom zuständigen Landesprüfungsamt Leistungsnachweise aus einem anderen Studiengang für das Medizin- bzw. Zahnmedizinstudium anerkannt wurden oder Sie Leistungsnachweise aus einem vorherigen Studium der Medizin bzw. Zahnmedizin haben, vereinbaren Sie bitte einen Beratungstermin zur Planung Ihres Studienverlaufs und senden Sie diesbezügliche Nachweise vorab per Foto/Scan als Mailanhang ein (Medizin: vorklinik@kgu.de, Zahnmedizin: dekanat.zahnmedizin@kgu.de). Dies ist notwendig, damit Ihre Studienleistungen in unserer Prüfungsverwaltung auf einem korrekten Stand sind.

- $\Box$ Ja, mir wurden bereits Leistungsnachweise für das Studium der Medizin bzw. Zahnmedizin anerkannt oder ich habe Leistungsnachweise aus einem früheren Studium der Medizin bzw. Zahnmedizin an einer deutschen Hochschule. Ich werde die Nachweise umgehend per Mail an die oben angegebene Adresse senden.
- Nein, mir wurden bisher keine Leistungsnachweise für das Studium der Medizin bzw. Zahnmedizin anerkannt, und ich habe keine Leistungsnachweise aus einem vorherigen Studium der Medizin  $\Box$ bzw. Zahnmedizin an einer deutschen Hochschule.

Bitte eine Auswahl treffen und ein Häkchen setzen, bevor Sie den Button "weiter" drücken.

### WebApp zur weiteren Registrierung X

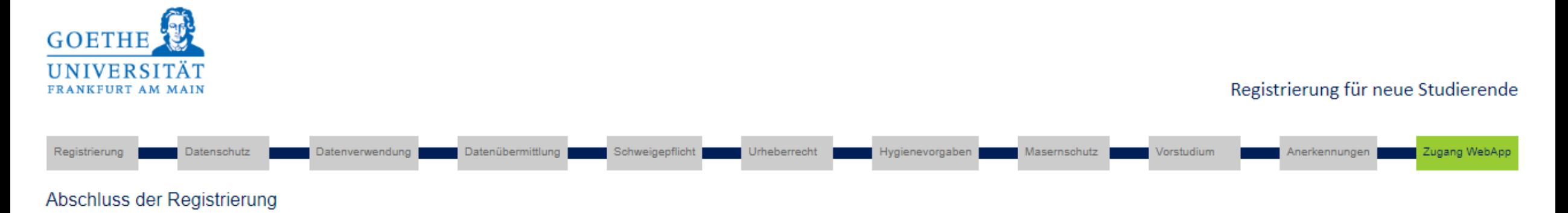

Alle Angaben sind vollständig, Sie können die Registrierung nun abschließen.

Sie haben es geschafft. Zum Abschluss versenden wir die Zugangsdaten zur Student WebApp an Ihren Mail-Account

Abschluss

### WebApp – Abschluss der Registrierung

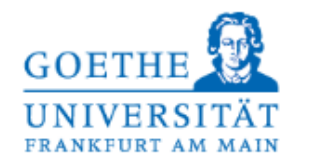

Die Anmeldung wurde erfolgreich abgeschlossen. Ihre Zugangsdaten für das Studierendenportal sind Ihnen per E-Mail zugesandt worden. Beachten Sie, dass Sie Ihr Passwort nach dem Login ändern müssen.